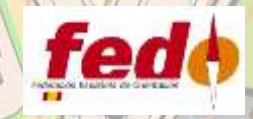

# RECURSOS Y METODOLOGÍA PROPIA APLICADOS A LA ELABORACIÓN DE MAPAS SPRINT

DO 2021 **JIC NACIONAL** 

**Ferran Santoyo Medina**

Orientador, Técnico Nivel II FEDO y cartógrafo de mapas sprint

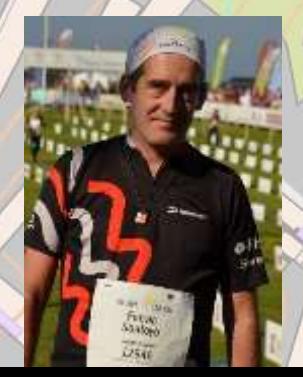

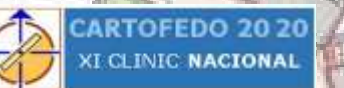

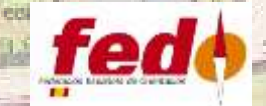

Habitualmente las obligaciones laborales y las necesidades familiares hace difícil el poder disponer de tiempo para poder realizar el trabajo de campo in situ en un mapa de orientación, especialmente si el cartógrafo no se dedica a ello profesionalmente.

Es por ello que puede ser interesante un método que permita realizar el máximo trabajo desde casa de manera que implique el mínimo tiempo de trabajo de campo. Si bien puede tener limitaciones importantes en mapas de bosque, si ofrece más posibilidades en los mapas sprint, cuyas características permiten el uso de fuentes no habituales y con una gran cantidad de información.

PL-de la Vila

Esta ponencia expone un método propio de este tipo para elaborar mapas sprint en ratos muertos y desde casa con una mínima intervención del trabajo de campo, que pasa a ser en la práctica una revisión de campo.

Avillante de la Costa Bron

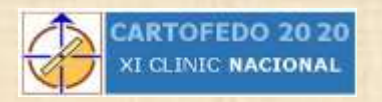

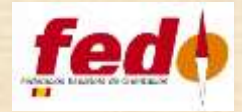

### **Ejemplo práctico: mapa sprint de la población de Ripoll**

Mapa elaborado para una actividad lúdica ( carrera privada )

Población clásica con pequeña zona antigua, zona nueva de parques y zona de calles y edificios con algunos jardines.

#### **Recursos**

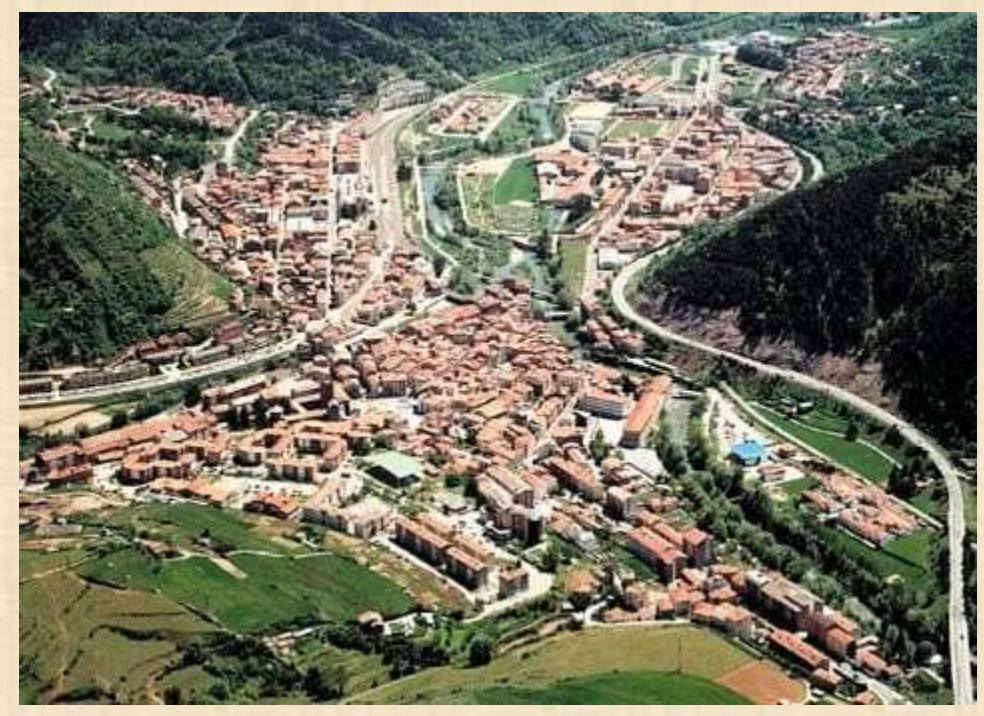

Google Maps/ Google Earth Mapas de l'Institut Cartogràfic i Geològic de Catalunya Ortofotos del Institut Cartogràfic i Geològic de Catalunya Street Wiew

Videos y fotos

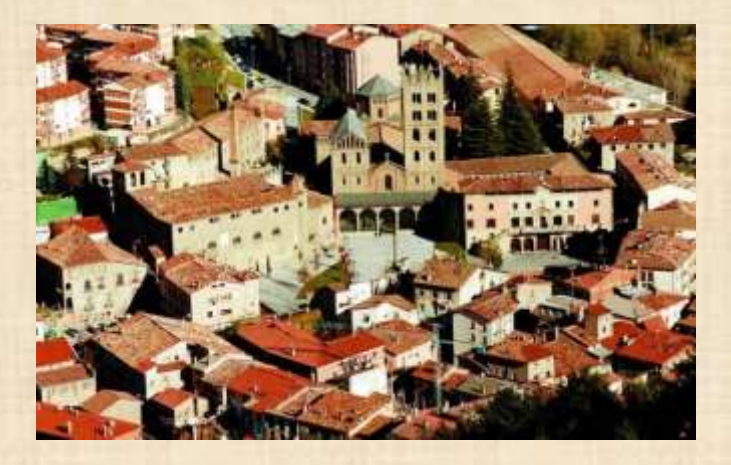

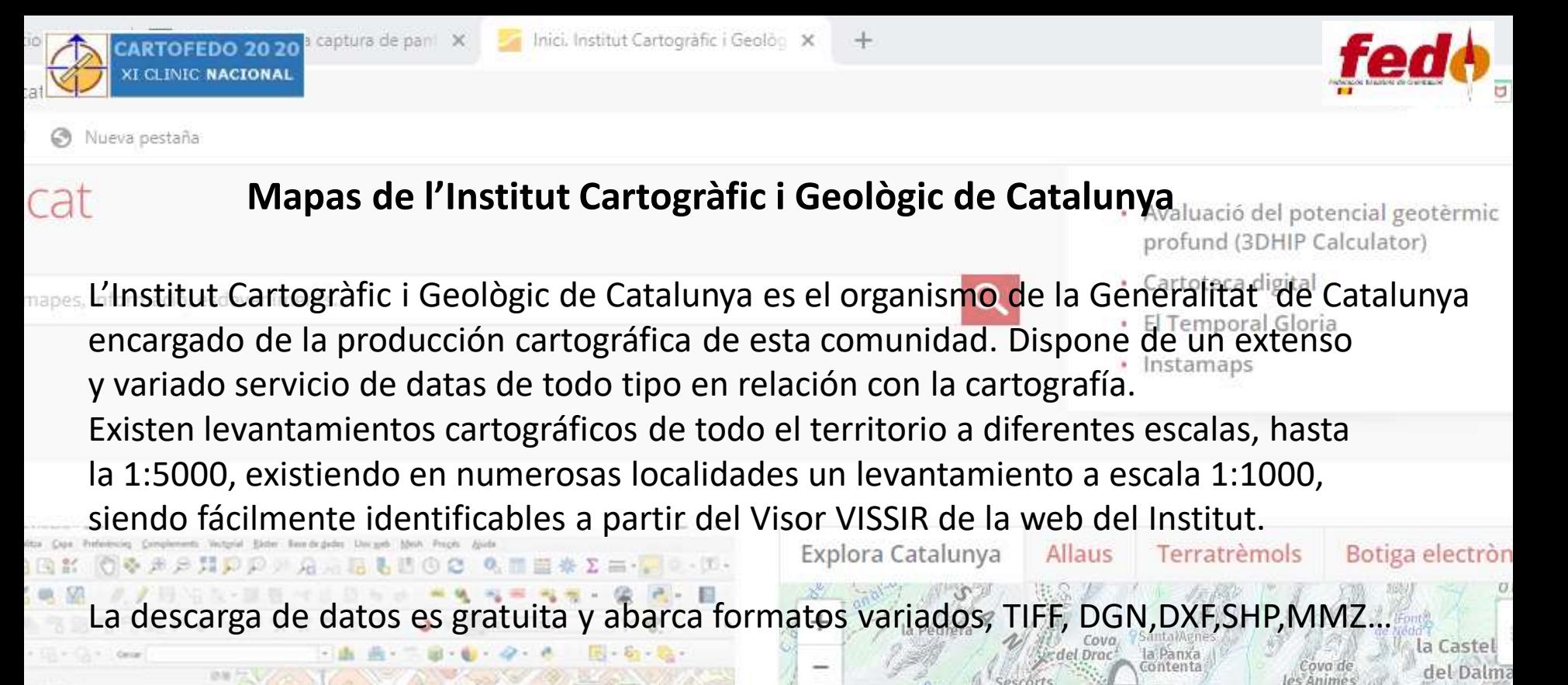

En baja resolución permite la descarga jpeg de la ventana a la escala que hayamos escogido.

**Ortoimágenes de l'Institut Cartogràfic i Geològic de Catalunya**

Podemos disponer de ortoimágenes a escalas 1:2500 y 1:5000 operando de manera análoga a la de los mapas, con el mismo Visor VISSIR.

para buscar

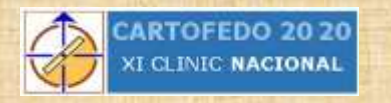

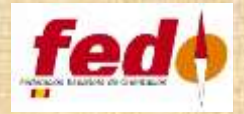

#### **Google Maps/ Google Earth**

El popular buscador de Google permite ver tanto mapas como imágenes satélite, que se van actualizando periódicamente. Actualmente se enfoca esencialmente al cálculo de rutas y recorridos en diferentes medios y por diferentes vías, siendo otras aplicaciones la localización de servicios en las localidades, elementos de interés, nomenclatura variada, imágenes o fotos y la visión de las vías y calles con Street Wiew. Google Earth permite ver imágenes de casi todo el planeta, y poder descargar una copia en zoom de cualquier zona que nos pueda interesar.

#### **Street Wiew**

Aplicación muy popular que permite recorrer vías y calles desde una visión frontal y giroscópica a partir de los datos recogidos por un vehículo con la tecnología y software Google.

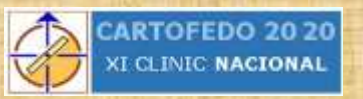

## **Material utilizado**

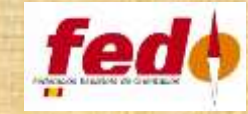

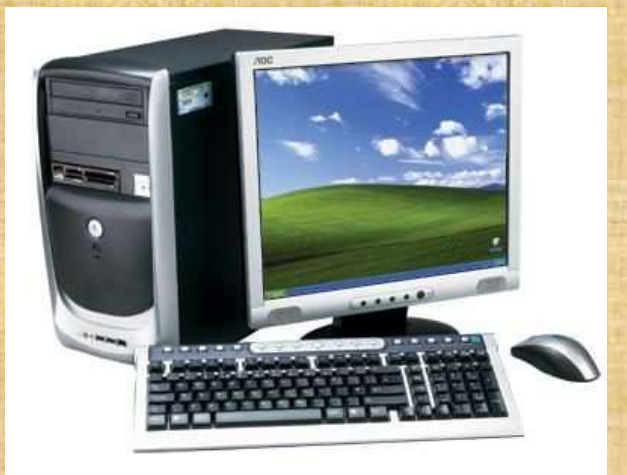

#### Ordenador pc, ratón

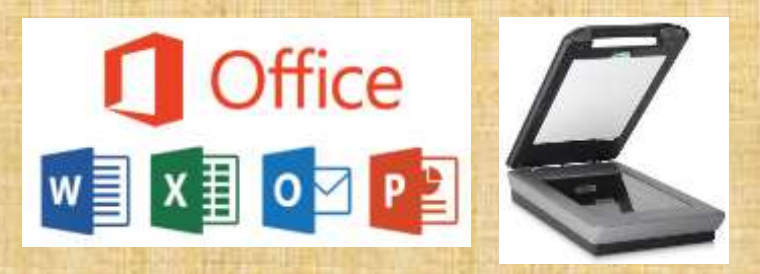

Paquete Office, escáner **Dispositivo USB** 

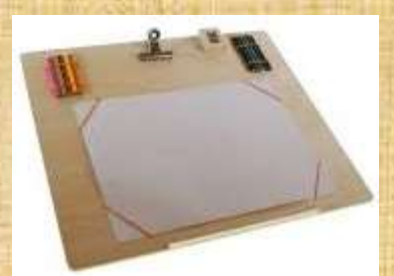

Tablilla para dibujado, Lápices para dibujado Copia de mapa para revisión de campo.

OCAD 9.0 para dibujado de mapas

the smart software for cartography

OCAD"

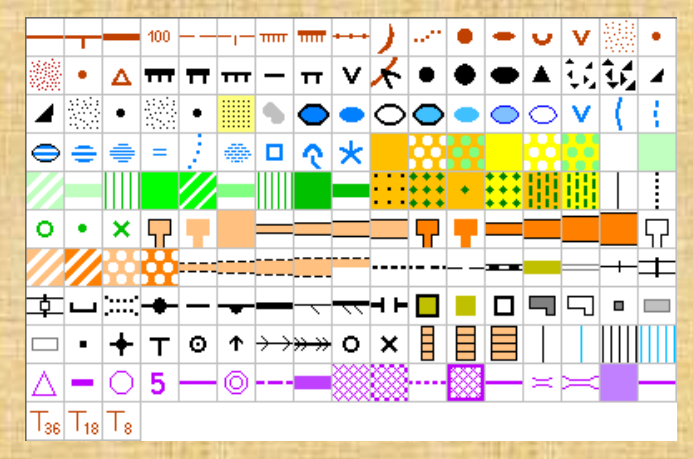

#### Plantilla ocad simbología ISSprOM 2019

Conexión internet para descarga de datos y consulta, y navegación Street Wiew

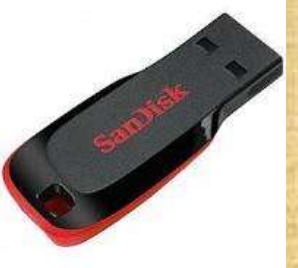

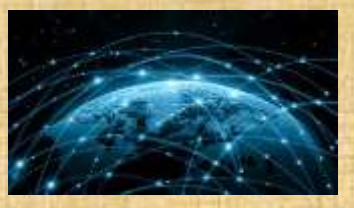

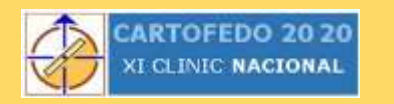

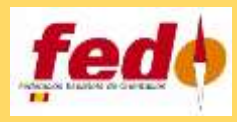

Mapa 1:5000 ICiGC formato jpeg, apertura como plantilla en mapa 1:4000 ISSprOM y ajuste y comprobación de distancias.

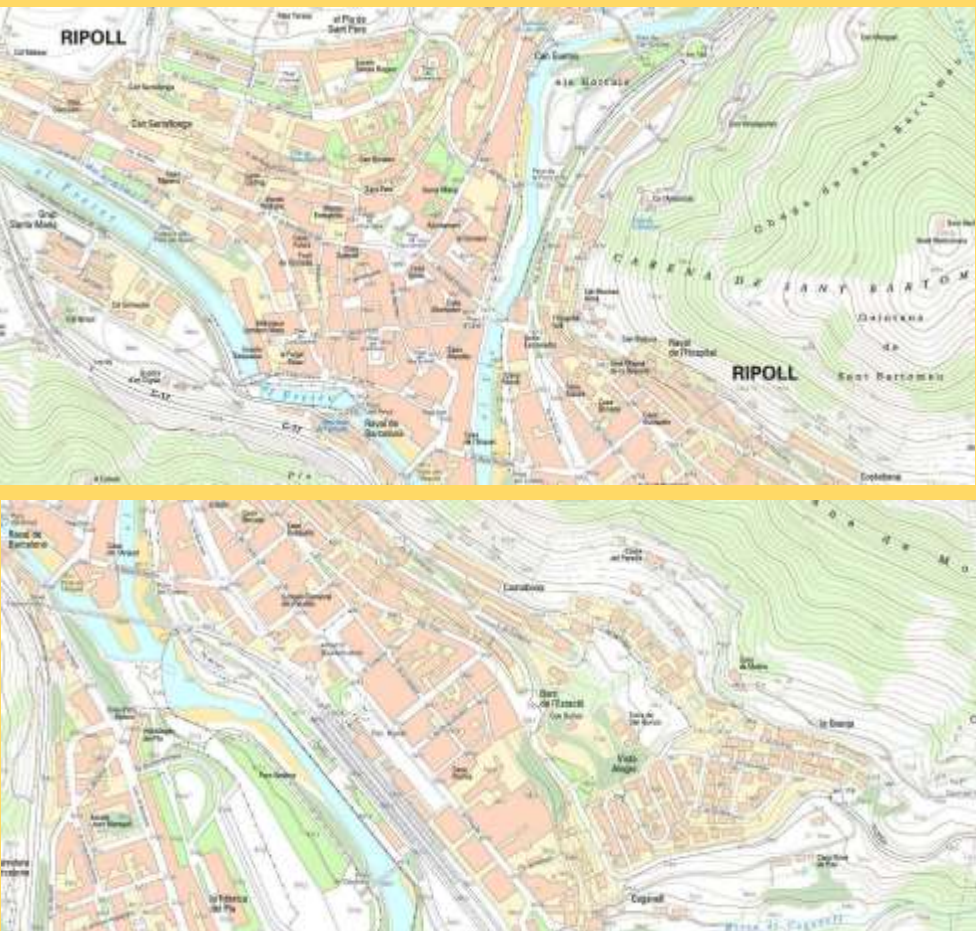

#### Descarga de diferentes secciones del mapa a base 1:1000, en formato jpeg

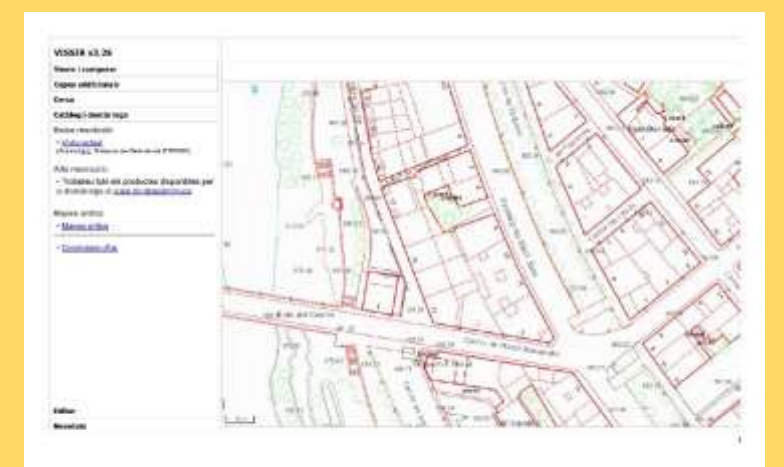

#### Se descargan un total de 25 secciones

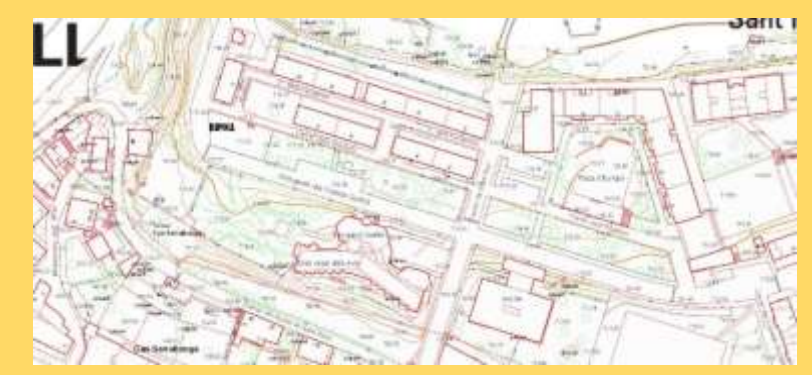

Otra posibilidad que ofrece el ICiGC es descargar todos los datos en formato dxf. En este caso el volumen es muy grande y al convertirlos en OCAD hay un exceso de elementos, perdiéndose mucho tiempo en descartar o borrar los que no son útiles.

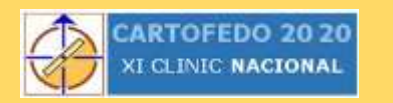

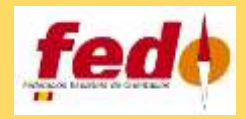

Se procede a un primer dibujado de elementos poligonales sobre el mapa 1:5000 Y a continuación se van ajustando las secciones a 1:1000 entre ellos y sobre el mapa 1:5000

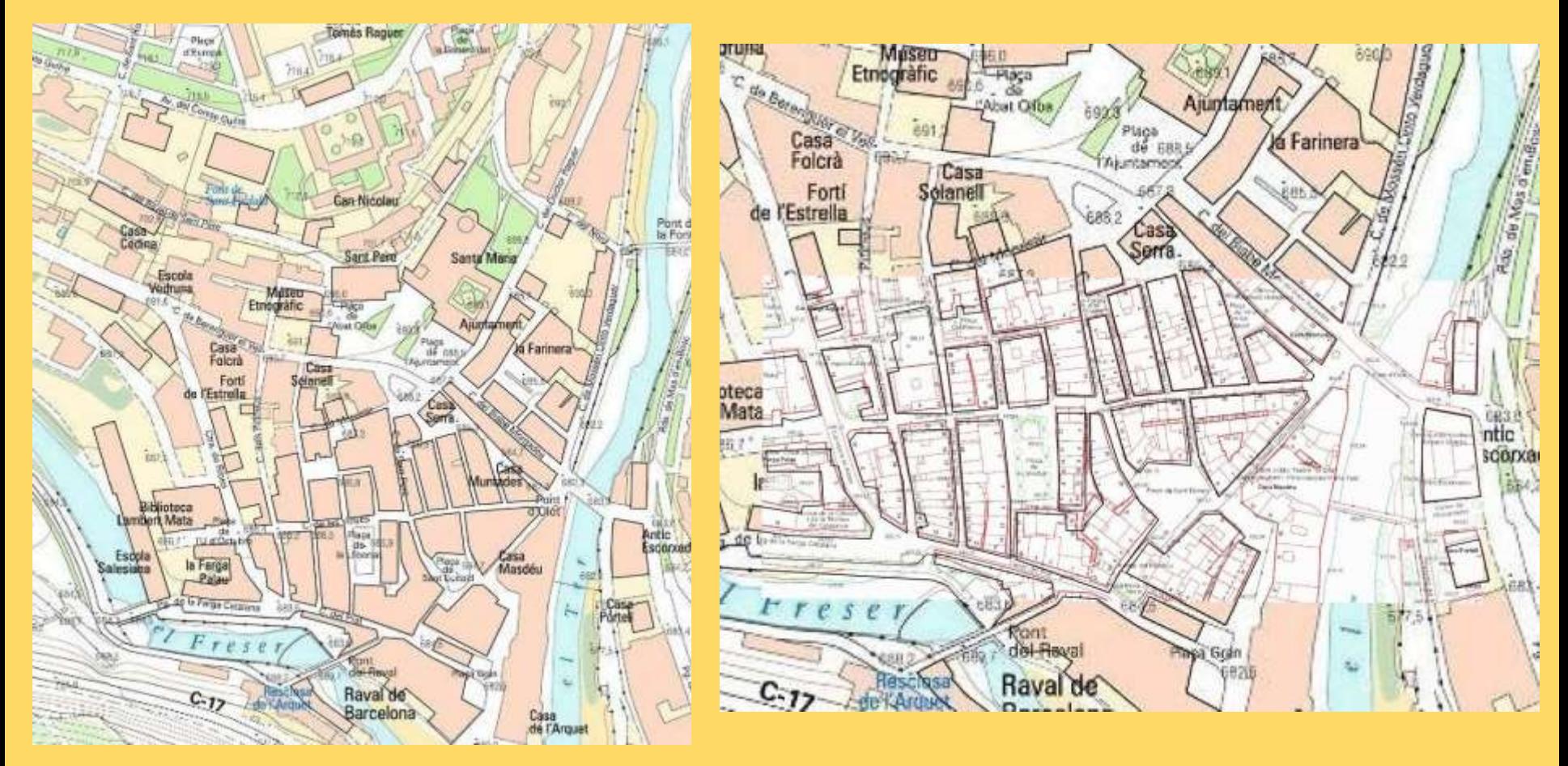

Una vez ajustadas las secciones se perfilan finalmente los elementos poligonales sobre la base 1:1000 y se va dibujando a ratos los diferentes elementos susceptibles de cartografía

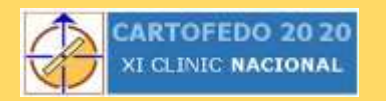

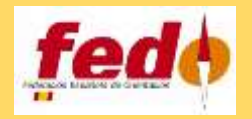

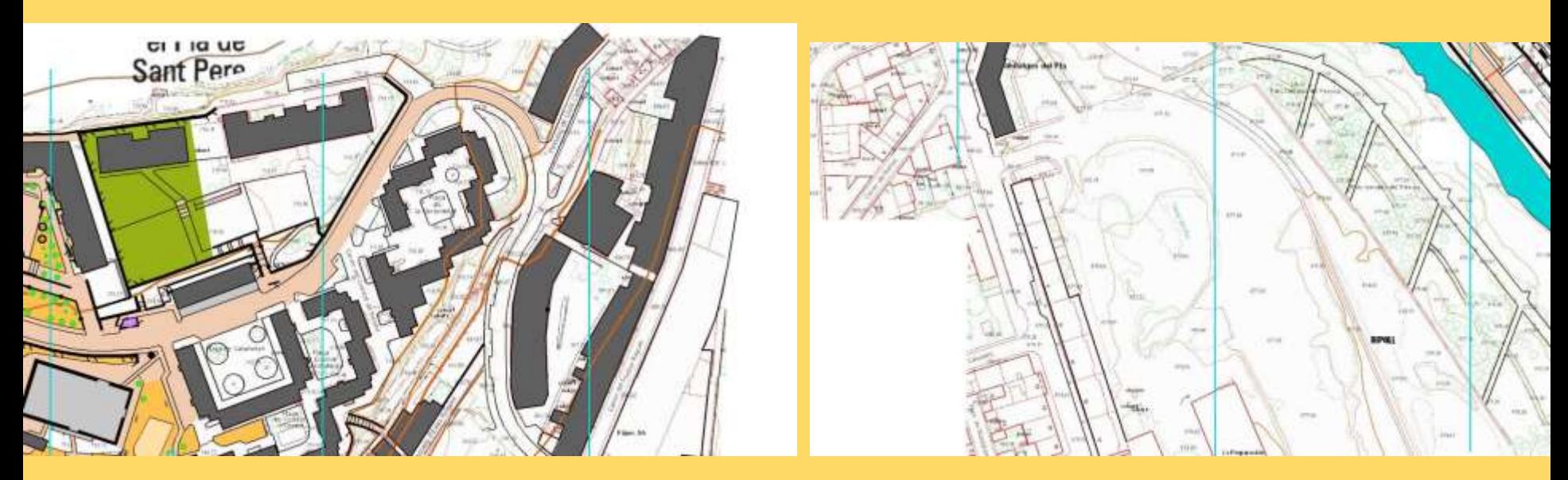

#### En el proceso de dibujado, nos apoyamos en las imágenes google y en las orto del Cartográfico.

Google Maps (winned)

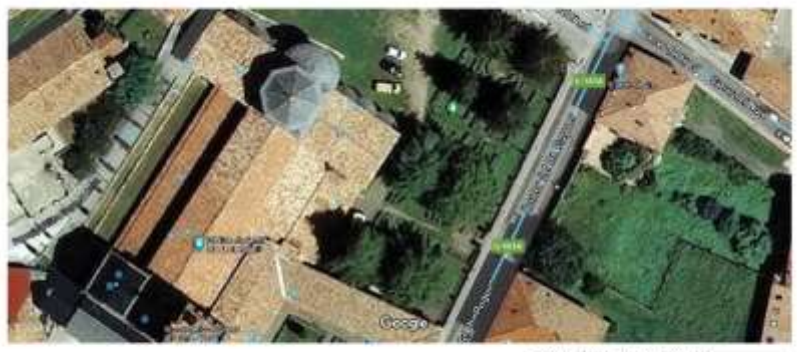

Dens de reger alpha), la ten del reger alphat. I de se-

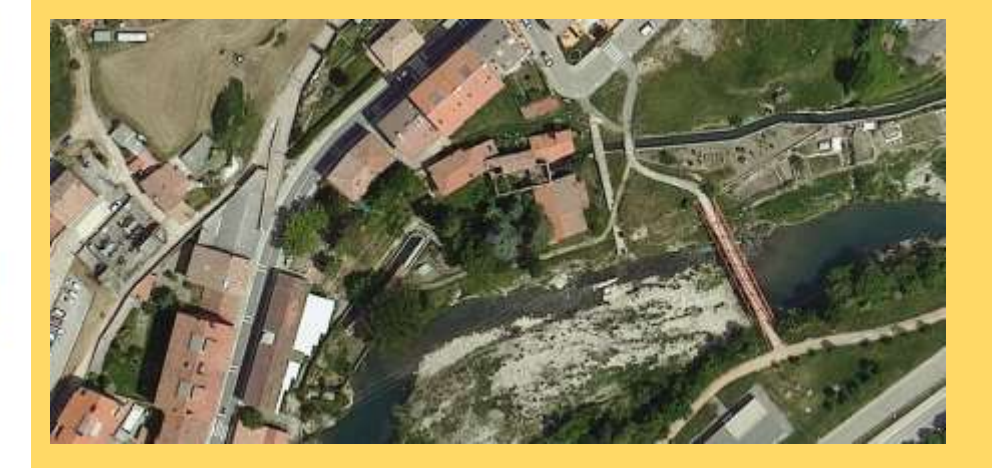

Casa<br>Estatecer utilizador ۵

 $=$  Trabain

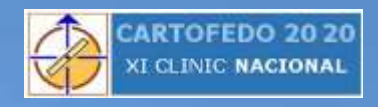

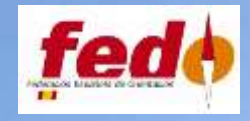

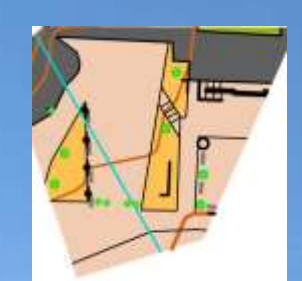

#### Y nos apoyamos, especialmente, en el Street Wiew.

El Street Wiew nos permite navegar por las calles como si estuviéramos transitando a pie por ellas, de forma semejante a como lo haríamos en el trabajo de campo. Permite avance frontal, giros y una cierta perspectiva cenital.

Cuantas más calles estén cubiertas por Street Wiew, más "trabajo de campo" podemos hacer desde casa. Importante saber la fecha de paso de Street Wiew, cuanto más antigua, más posibilidades de cambios cuando se haga el trabajo de campo real.

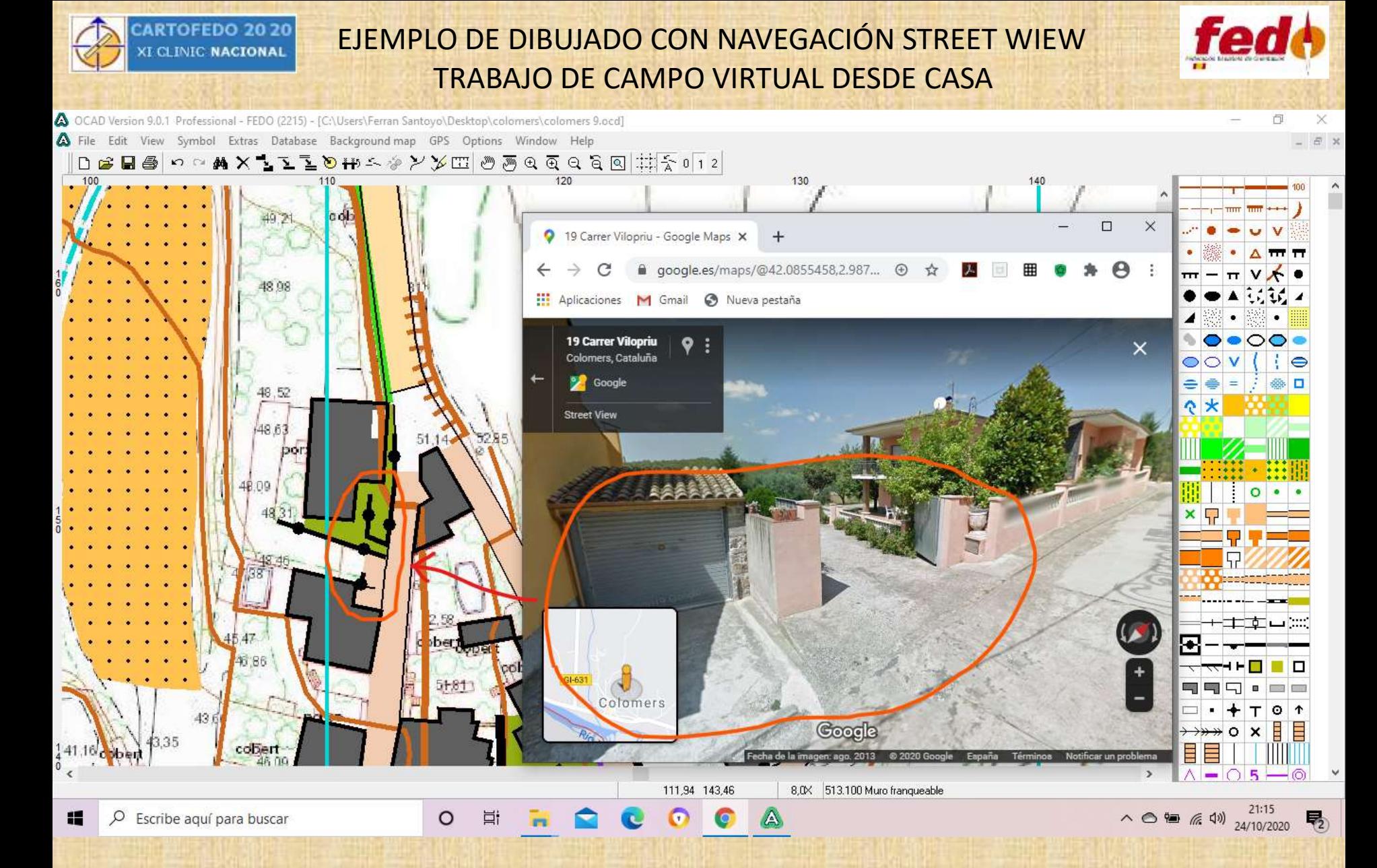

Gracias a Street Wiew vamos "caminando" y avanzado, convirtiéndose en nuestros ojos, y el ratón, dibujando los elementos, en nuestra mano. Ejemplo: Mapa de Colomers.

![](_page_11_Picture_0.jpeg)

![](_page_11_Picture_1.jpeg)

1 Carrer del Comtat de Besalú

![](_page_11_Picture_3.jpeg)

![](_page_11_Picture_4.jpeg)

Roof, Cataluna **P** Google Street View

Con Street Wiew podemos situar elementos dudosos en las imágenes u ortos, y situar otros no visibles, como bancos, zonas de contenedores o terrazas, atracciones de niños…

La Lira Theatre

**Saltaneon Americi Piani** Street View - may, 2020

![](_page_11_Picture_8.jpeg)

the identification in concernate

![](_page_11_Picture_10.jpeg)

Y con sus fotos asociadas se puede tener una buena opción de "campo" de zonas ocultas…

![](_page_12_Picture_0.jpeg)

Las zonas donde no llega Street Wiew pueden tener un buen trabajo de campo desde casa con las ortos o las imágenes Google Maps.

![](_page_12_Picture_2.jpeg)

![](_page_13_Picture_0.jpeg)

![](_page_14_Picture_0.jpeg)

![](_page_14_Picture_1.jpeg)

Una vez acabado el mapa base, vendrá el trabajo de campo real sobre el terreno, para ver los elementos incorporados, si son correctos, y aquellos existentes no incorporados en el mapa base.

Para eso se hace una copia (dos copias, de la parte norte y sur, en este caso) en papel a escala 1:2000, y con la tablilla de dibujado y lápices, se efectúa el trabajo de campo in situ.

Como test para ver antes del trabajo de campo la calidad del mapa base, se puede hacer un circuito o recorrido a ritmo de competición, al efecto de comprobar como ha quedado y si hay defectos importantes, como han quedado las zonas con menos cobertura, o si la legibilidad de los callejones o escaleras es la correcta.

En este caso, se diseño una carrera sprint alargada con motivo de la celebración del Campeonato de Catalunya de Larga Distancia, justo en la zona boscosa norte de la población, y se abrió a la participación de unos compañeros.

![](_page_15_Picture_0.jpeg)

![](_page_15_Picture_1.jpeg)

#### Privée 26 setembre 2020

#### Catalunya Escala 1:4000 Equidistància 2,5 m.

Dibuixat mapa base, font ICC, street wiew 2013, i go setembre 2020

Treball de camp: Ferran Santoyo Medina 26 setembre 2020 (2 hores) i 27 (2 hores) PROPIETAT DEL MAPA: Ferran Santoyo Medina<br>PROHIBIDA LA SEVA REPRODUCCIÓ O ÚS SENSE PERMÍS DE L'AUTOR. SIMBOLOGIA ISSprOM 2019

Superficie: 0,5 km2 Registre FEDO:

Simbologia específica

- \* Elements particulars
- Arbre petit

**CONTRACTOR** 

- Banc de seure
- Contenidors/ terrasses de bar

Circuit B del 23 al 28: 3,0 km, 70 m, 24 controls Circuit C del 18 al 28, 2,7 km, 50 m, 19 controls Traçat: Ferran Santoyo Medina

![](_page_15_Picture_65.jpeg)

![](_page_16_Picture_0.jpeg)

![](_page_16_Picture_1.jpeg)

El circuito de 3400 m lineales y 70 metros de desnivel se realizó en 36 minutos y 27 segundos, 20 minutos después de acabar una exigente larga distancia. La salida y llegada del circuito estaba justo en el centro de competición.

*En la realización del circuito sólo se apreciaron 3 elementos no incorporados y 2 discordantes, 1 de ellos por obras aún en ejecución.*

Ello permitió tener una idea de la calidad del mapa base y la posible duración del trabajo de campo.

Después de descansar y comer un poco, se inició el trabajo de campo en la zona norte a las 15.00 horas, acabando casi toda la zona a las 16.40. Al día siguiente, después de la Competición de Media Distancia, se inició de nuevo el trabajo de campo a las 12.25 hasta las 13.00, y de las 13.06 a las 14.35, acabándose una zona de la parte norte y toda la zona sur. No se pudo acabar una pequeña parte pavimentada del parque al estar cerrada por otra competición deportiva.

Una vez hecho el trabajo de campo, se escanea y se completa el mapa, rectificando los elementos mal cartografiados, e incorporando los nuevos, obteniéndose el mapa final.

![](_page_17_Picture_0.jpeg)

![](_page_17_Picture_1.jpeg)

![](_page_17_Picture_2.jpeg)

 $\pi$ 

TRABAJOS DE CAMPO

![](_page_18_Picture_0.jpeg)

![](_page_19_Picture_0.jpeg)

![](_page_19_Picture_1.jpeg)

![](_page_19_Picture_2.jpeg)

Mapa base y mapa final. ¿A simple vista se observan muchas diferencias?

![](_page_20_Picture_0.jpeg)

![](_page_20_Picture_1.jpeg)

El trabajo de campo real fue de 3 horas 45 minutos. El trabajo de obtención de datos y traslado al programa OCAD, y el dibujado y consulta de Street Wiew fue de 25 horas. El escaneo y dibujado del trabajo de campo fue de 1 hora y 30 minutos. TOTAL: 30 horas y 15 minutos.

#### **CONCLUSIONES**

- La exactitud de la elaboración en el mapa base permite afirmar que el tiempo empleado en el trabajo sobre el terreno fue, más que un trabajo de campo, una revisión de campo.

- El mapa realizado desde casa podría ser, de facto, el mapa de orientación, a la espera de la revisión de campo preceptiva.

- El tiempo final de trabajo del mapa puede ser similar a su realización tradicional con una base mínima y un amplio trabajo de campo sobre el terreno. La ventaja en este caso es que el tiempo del trabajo in situ se reduce drásticamente, compensándose con un mayor tiempo en el despacho.

- En caso de una data previa de baja calidad el tiempo sobre el terreno sube, de manera que puede hacer poco provechoso este método.

- El método es valido para mapas sprint. No sería viable para mapas de bosque, que aún teniendo buena data como LIDAR, continúan necesitando de un trabajo in situ mucho más amplio que el aquí reseñado.

- Por experiencia propia en Catalunya y Andalucía hay una base cartográfica de la mayoría de poblaciones que permite trabajar con este método. Bases semejantes están disponibles también en el resto de Comunidades.

![](_page_21_Picture_0.jpeg)

**C** D Tarribe and para buicar

ARAGON

### EJEMPLOS DE PORTALES DE CARTOGRAFIA DE COMUNIDADES

![](_page_21_Picture_2.jpeg)

![](_page_21_Picture_3.jpeg)

**ACRAWAYAR** 

![](_page_22_Picture_0.jpeg)

#### OTROS EJEMPLOS DE TRABAJOS DEL AUTOR

![](_page_22_Picture_2.jpeg)

![](_page_22_Figure_3.jpeg)

Google Earth

Mapas realizados para hacer orientación en el Camino de Santiago hecho por quien subscribe en 2017. En el caso de Santoyo sólo hubo 3 elementos a cambiar, y 5 a comprobar en O Cebreiro, al realizar los circuitos. No se revisó la zona este del mapa de Cebreiro fuera de las balizas 12 y 13. Los 2 mapas fueron realizados desde casa.

![](_page_23_Figure_0.jpeg)

El mapa de Mura fue realizado a partir de la imagen y el mapa 1:5000. Gracias a Steet Wiew y muchas fotos de usuarios hechas en este pueblo medieval se pudo realizar casi todo el mapa desde casa, con solo cinco pequeñas zonas a rehacer en el trabajo de campo, marcadas en el mapa final con el circuito previo hecho.

![](_page_24_Picture_0.jpeg)

![](_page_24_Picture_1.jpeg)

# **¡ Muchas gracias por vuestra atención !**

**SANTOYO** 

Para cualquier consulta

ferransantoyo@hotmail.com

2020@FSantoyo